Projektor s rozšírenými funkciami Dell 7760 Používateľská príručka

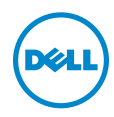

### Poznámky, Upozornenia a Výstrahy

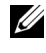

**ZA POZNÁMKA: POZNÁMKA uvádza dôležité informácie, ktoré** pomáhajú lepšie využívať projektor

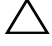

UPOZORNENIE: UPOZORNENIE uvádza možné poškodenie hardvéru alebo stratu údajov pri nedodržiavaní pokynov.

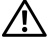

 $\sqrt{N}$  VAROVANIE: VAROVANIE uvádza možnú škodu na majetku, zranenie alebo smrť.

Informácie uvádzané v tomto dokumente môžu byť zmenené bez predbežného oznámenia.

#### © 2016 Dell Inc. Všetky práva vyhradené.

\_\_\_\_\_\_\_\_\_\_\_\_\_\_\_\_\_\_\_\_

Bez písomného súhlasu spoločnosti Dell Inc. sa prísne zakazuje kopírovanie tohto dokumentu akýmkoľvek spôsobom.

Ochranné známky uvádzané v tomto dokumente: Dell a logá DELL sú ochranné známky spoločnosti Dell Inc.; logá DLP a DLP sú ochranné známky spoločnosti TEXAS INSTRUMENTS INCORPORATED; Microsoft a Windows sú buď ochranné známky alebo registrované ochranné známky spoločnosti Microsoft Corporation v Spojených štátoch amerických alebo v iných krajinách.

Ostatné ochranná známky a obchodné názvy, ktoré sa v tomto dokumente môžu uvádzať, sa týkajú buď subjektov, ktoré si na tieto známky alebo názvy uplatňujú nárok, alebo ich výrobkov. Spoločnosť Dell Inc. sa zrieka každého vlastníckeho záujmu na ochranné známky a obchodné názvy iné než ich vlastné.

Model: Projektor s rozšírenými funkciami Dell 7760

September 2016, revízia A00

## Obsah

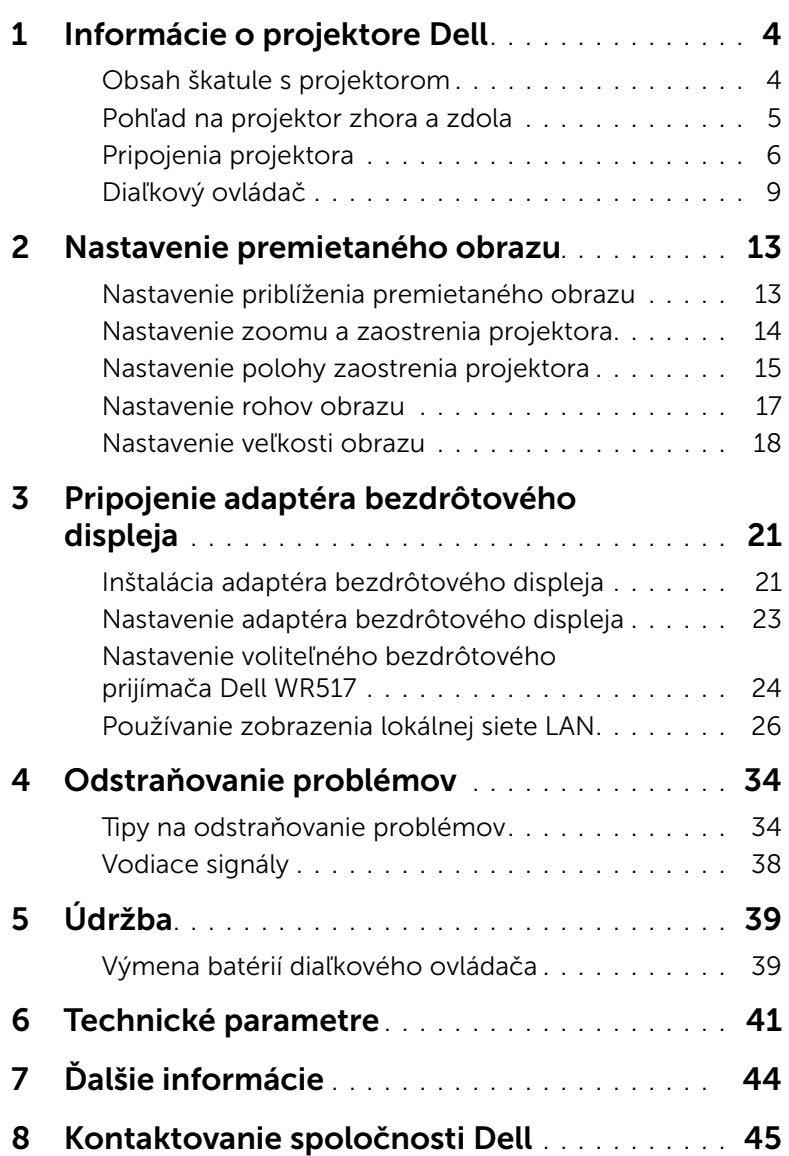

### <span id="page-3-0"></span>Informácie o projektore Dell

<span id="page-3-2"></span>Váš projektor je dodávaný so všetkými, nižšie uvedenými položkami. Skontrolujte, že máte k dispozícii všetky položky, a ak niečo chýba, kontaktujte spoločnosť Dell.

#### <span id="page-3-1"></span>Obsah škatule s projektorom

Obsah balenia

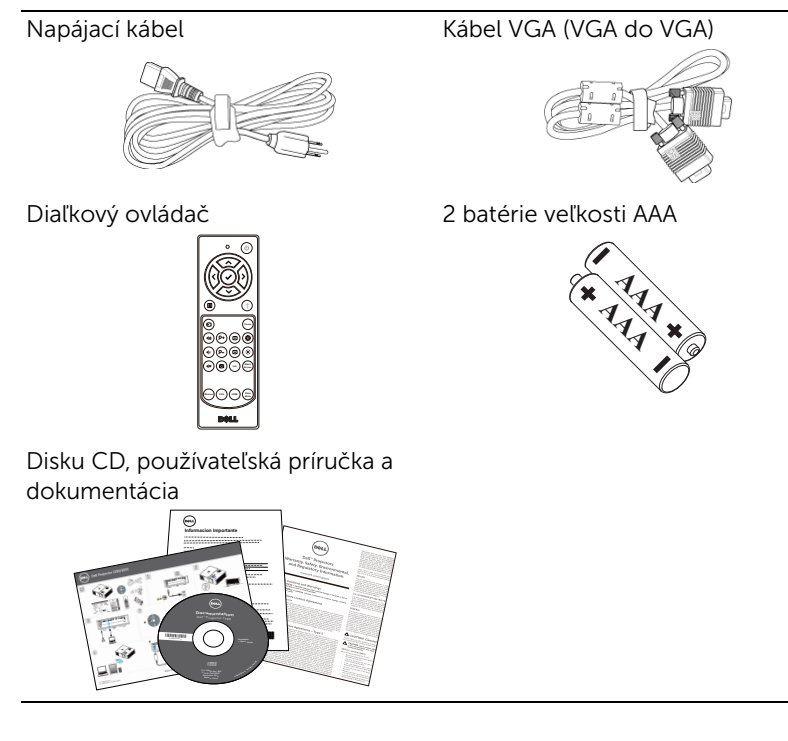

#### <span id="page-4-1"></span><span id="page-4-0"></span>Pohľad na projektor zhora a zdola

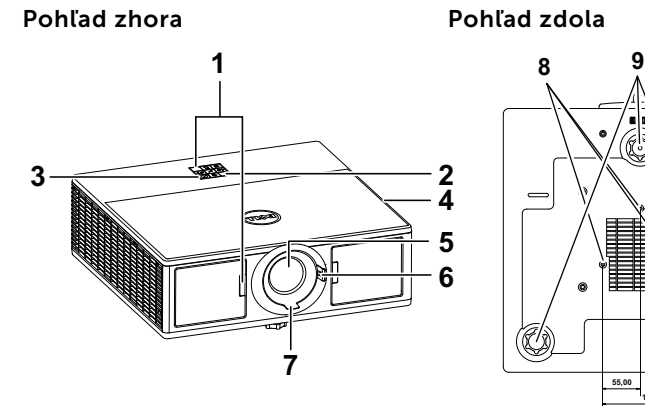

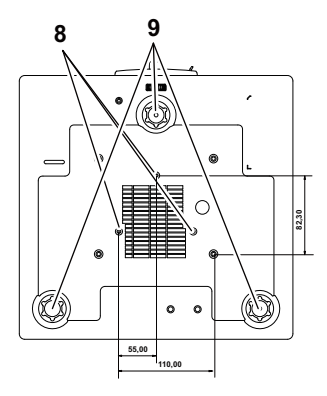

- <span id="page-4-4"></span>1 Infračervené prijímače
- <span id="page-4-3"></span>2 Indikátory stavu
- <span id="page-4-9"></span>3 Tlačidlo Napájanie
- <span id="page-4-2"></span>4 20 W (2 x 10 W) reproduktory
- <span id="page-4-8"></span>5 Objektív
- <span id="page-4-10"></span><span id="page-4-6"></span>6 Krúžok zoomu
- 7 Zaostrovací prstenec
- <span id="page-4-7"></span><span id="page-4-5"></span>8 Montážne otvory pre stropný držiak
- 9 Koliesko na nastavenie sklonu

**POZNÁMKA:** Otvor pre skrutky M3 x 6,5 mm na upevnenie stropného držiaka. Odporúčaný moment sily <15 kg/f-cm.

#### <span id="page-5-0"></span>Pripojenia projektora

<span id="page-5-8"></span><span id="page-5-3"></span>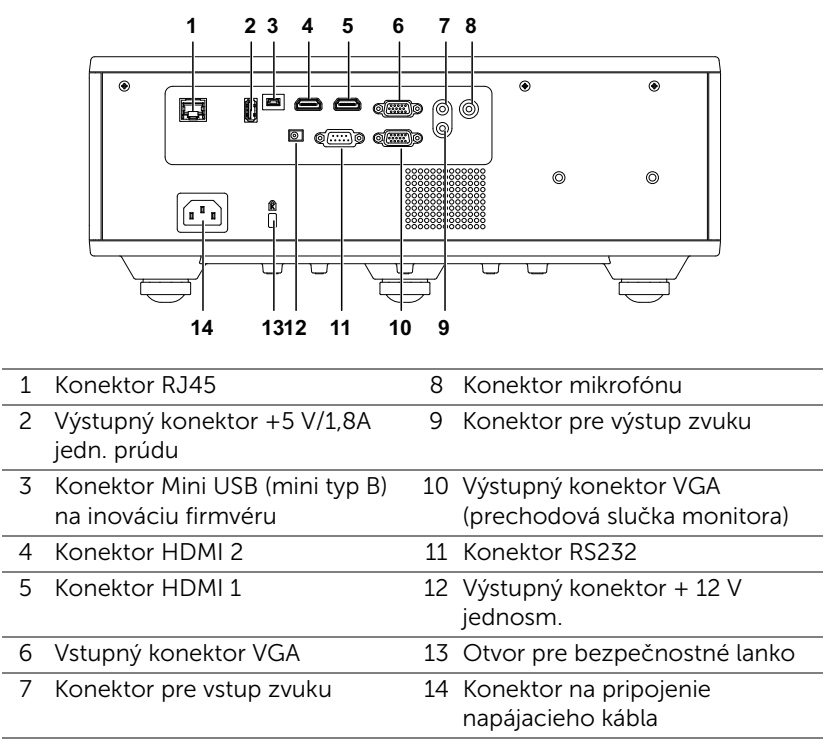

<span id="page-5-14"></span><span id="page-5-13"></span><span id="page-5-12"></span><span id="page-5-11"></span><span id="page-5-10"></span><span id="page-5-9"></span><span id="page-5-7"></span><span id="page-5-6"></span><span id="page-5-5"></span><span id="page-5-4"></span><span id="page-5-2"></span><span id="page-5-1"></span>UPOZORNENIE: Pred začatím ktorejkoľvek z procedúr v tejto časti si pozrite bezpečnostné pokyny uvedené na [strana 7](#page-6-0).

#### <span id="page-6-0"></span>UPOZORNENIE: Bezpečnostné pokyny

- 1 Projektor nepoužívajte v blízkosti spotrebičov, ktoré generujú veľa tepla.
- 2 Projektor nepoužívajte na miestach s nadmerným množstvom prachu. Prach môže spôsobiť poruchu systému a projektor sa automaticky vypne.
- **3** Projektor nainštalujte na dobre vetranom mieste.
- 4 Neblokujte vetracie štrbiny a otvory na projektore.
- 5 Projektor prevádzkujte pri okolitej teplote (5 °C až 40 °C).
- 6 Nepokúšajte sa dotýkať vetracieho výstupu, pretože môže byť po zapnutí projektora alebo okamžite po jeho vypnutí veľmi horúci.
- 7 Keď je projektor zapnutý, nepozerajte sa do objektívu, pretože to môže poškodiť váš zrak.
- 8 Do blízkosti alebo pred projektor neklaďte žiadne predmety, alebo keď je projektor zapnutý, objektív zakryte, pretože teplo by mohlo takýto predmet roztaviť alebo zapáliť.
- 9 Na čistenie objektívu nepoužívajte alkohol.

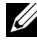

#### **ZA POZNÁMKA:**

- •Nepokúšajte sa projektor sami upevniť na stropný držiak. Projektor musí namontovať kvalifikovaný technik.
- •Odporúčaná súprava stropného držiaka (číslo dielu: C3505). Viac informácií nájdete na internetovej stránke technickej podpory spoločnosti Dell na lokalite dell.com/support.
- •Viac informácií nájdete v dokumente Bezpečnostné informácie, ktorý je dodaný k projektoru.
- •Projektor 7760 sa môže používať iba v miestnosti.

#### VAROVANIE: Bezpečnostné upozornenie týkajúce sa lasera

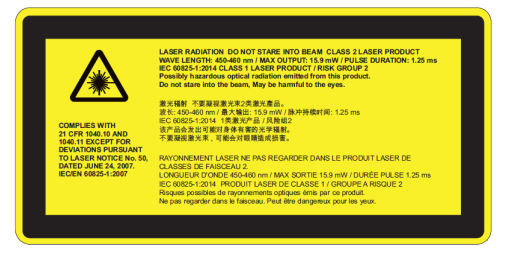

- •Tento projektor je laserové zariadenie triedy 2, ktoré vyhovuje normám IEC 60825-1:2007 a CFR 1040.10 a 1040.11.
- •Laserový výrobok triedy 2 Nepozerajte do laserového lúča.
- •Tento výrobok obsahuje laserový modul triedy 4. Nepokúšajte sa rozoberať tento výrobok.
- •Akákoľvek činnosť alebo akékoľvek nastavovanie, ktoré nie sú výslovne uvedené v tomto návode na používanie, predstavujú riziko pôsobenia nebezpečného laserového žiarenia.
- •Nepozerajte do lúča, keď je projektor zapnutý. Jasné svetlo môže viesť k trvalému poškodeniu zraku.
- •Pri nedodržaní uvedeného spôsobu ovládania, nastavovania alebo obsluhy hrozí poškodenie v dôsledku pôsobenia laserového žiarenia.
- •Adekvátne pokyny na montáž, obsluhu a údržbu, vrátane jasných výstrah týkajúcich sa bezpečnostných opatrení sa musia dodržiavať, aby nedošlo k možnému vystaveniu sa pôsobeniu laserového a sprievodného žiarenia nad prípustné emisné limity stanovené pre triedu 2.

<span id="page-8-1"></span><span id="page-8-0"></span>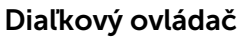

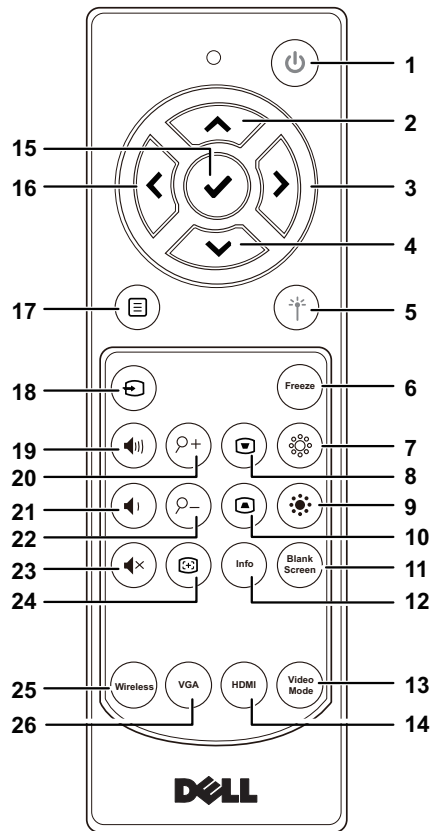

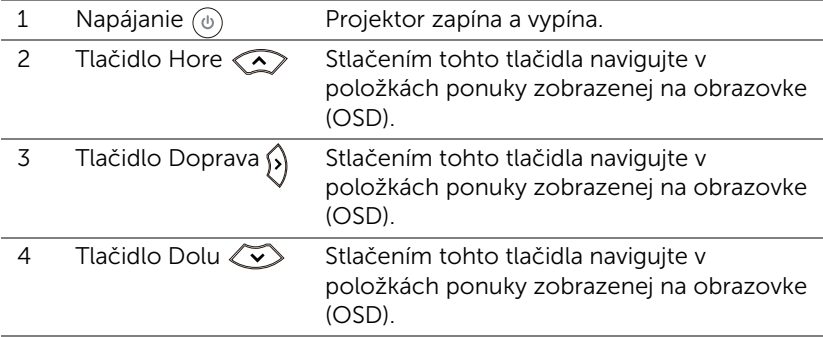

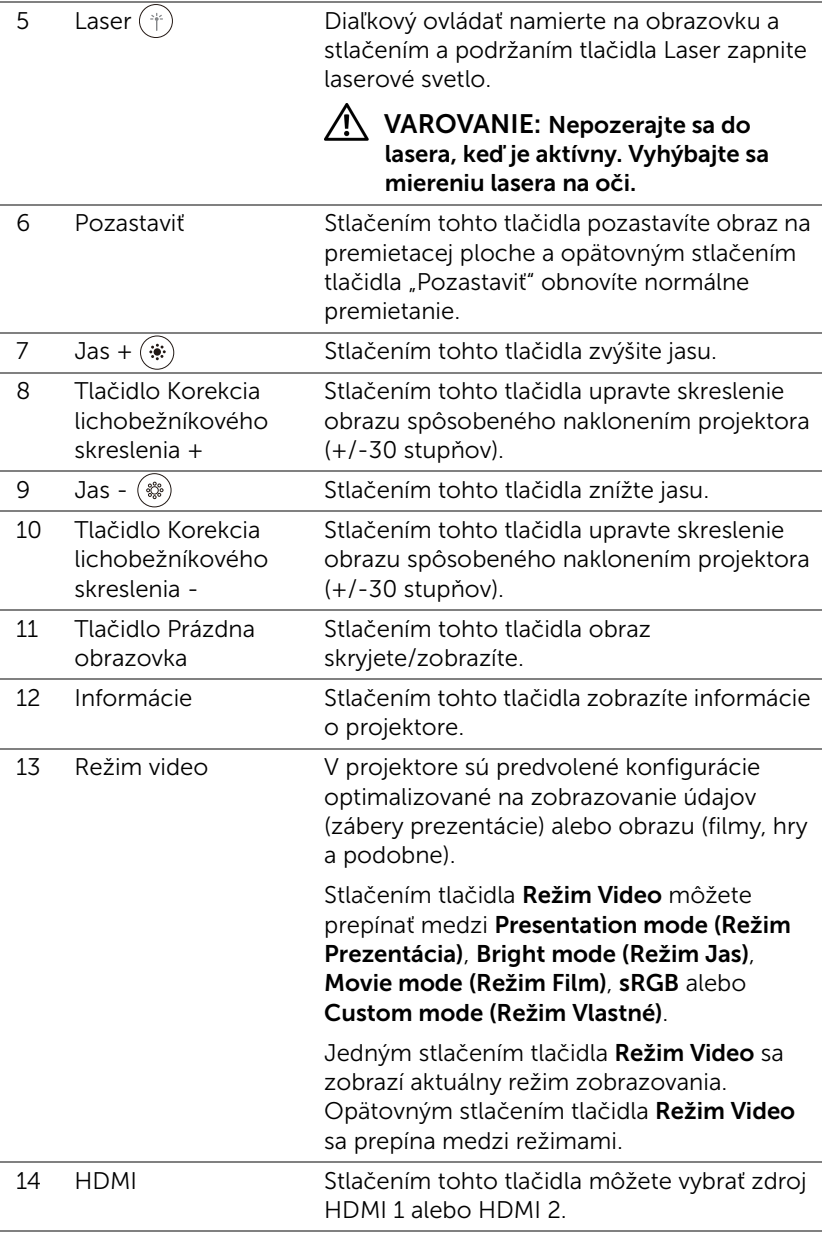

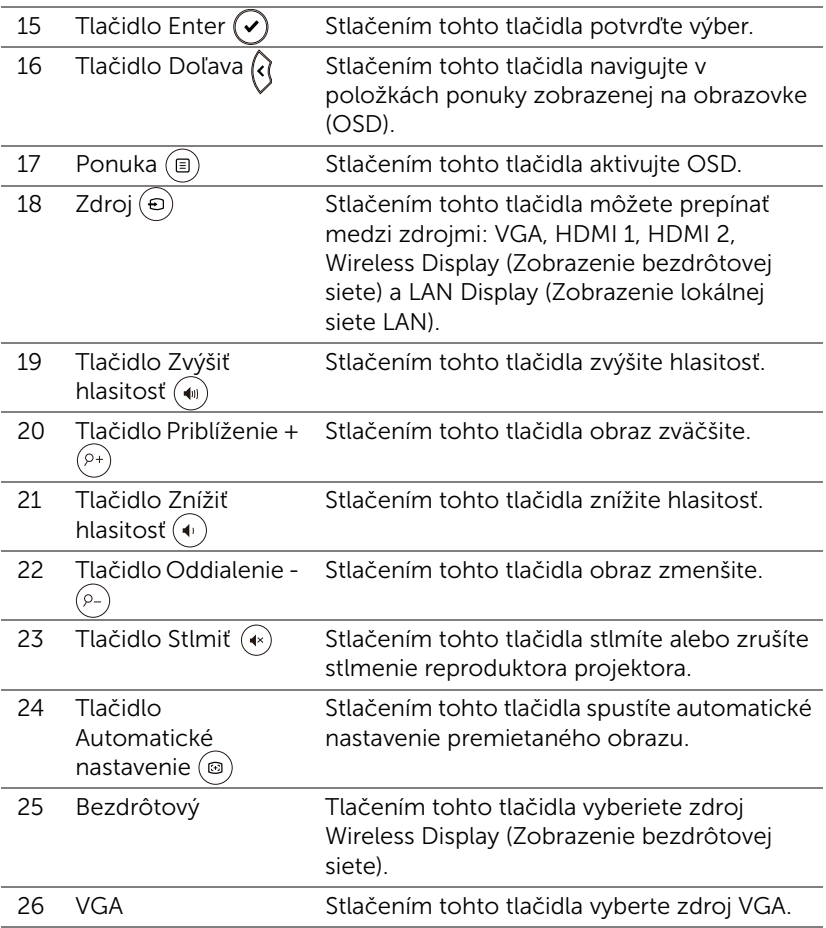

#### Prevádzkový dosah diaľkového ovládača

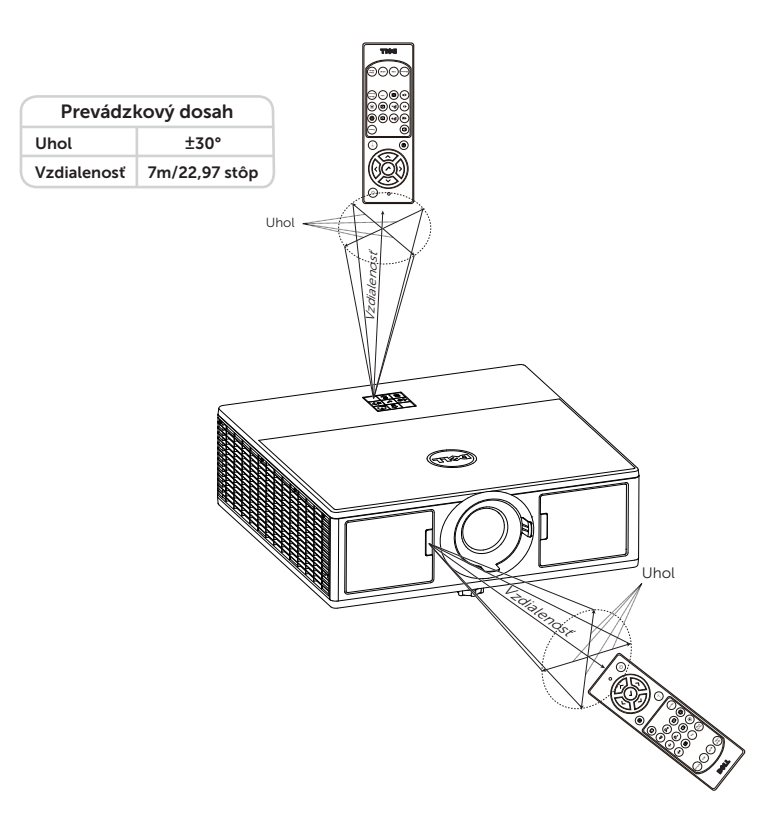

**POZNÁMKA:** Skutočný prevádzkový dosah sa môže mierne líšiť od schémy. Slabé batérie tiež zabránia správnej prevádzke projektora pomocou diaľkového ovládania.

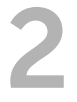

### <span id="page-12-2"></span><span id="page-12-0"></span>2 Nastavenie premietaného<br>2 Nastavenie premietaného obrazu

#### <span id="page-12-1"></span>Nastavenie priblíženia premietaného obrazu

#### <span id="page-12-3"></span>Zvýšenie výšky projektora

**1** Projektor zodvihnite do požadovaného uhla zobrazenia a dolaďte ho pomocou predného kolieska na nastavenie sklonu.

#### Zníženie výšky projektora

**1** Projektor znížte a uhol zobrazenia dolaďte pomocou predného kolieska na nastavenie sklonu.

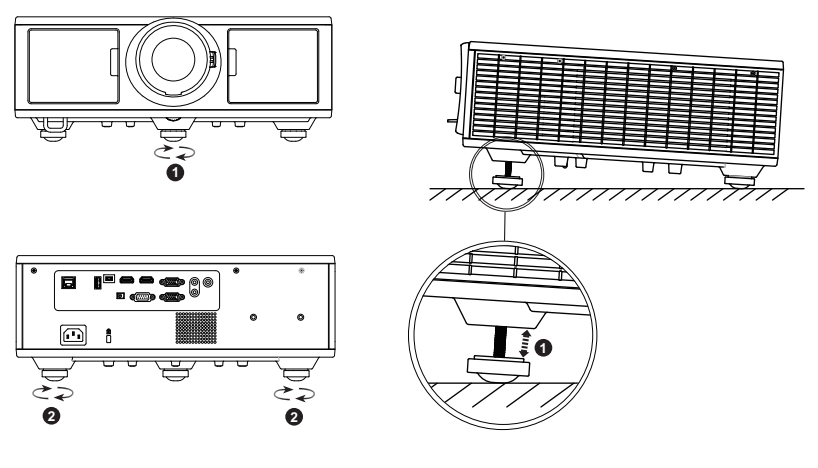

- <span id="page-12-5"></span>1 Predné koliesko na nastavenie sklonu (Uhol sklonu: 0 až 3,6 stupňov)
- <span id="page-12-4"></span>2 Koliesko na nastavenie sklonu

#### <span id="page-13-1"></span><span id="page-13-0"></span>Nastavenie zoomu a zaostrenia projektora

- **1** Otvorte dvierka na prednej strane projektora.
- **2** Pred nastavením posuvu objektívu odomknite posuv objektívu.
- **3** Otočením gombíka vertikálneho/horizontálneho posuvu objektívu posuňte objektív.
- **4** Po nastavení posuvu objektívu uzamknite posuv objektívu.
- **5** Potiahnutím krúžka zoomu na nastavenie hore a dole priblížite alebo oddialite zobrazenie.
- **6** Zaostrovacie koliesko otáčajte, kým obraz nebude jasný. Projektor sa zaostrí na vzdialenosti v rozsahu 4,27 stôp až 26,25 stôp (1,3 až 8,0 m).
- **7** Zatvorte dvierka na prednej strane projektora.

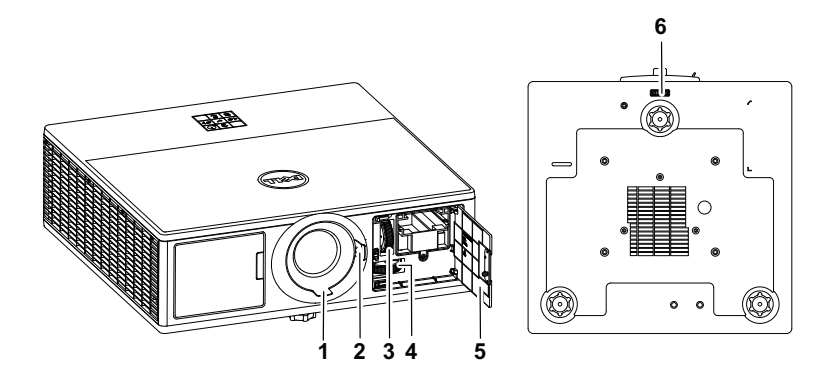

- <span id="page-13-7"></span><span id="page-13-5"></span>1 Zaostrovací prstenec
- 2 Krúžok zoomu
- <span id="page-13-4"></span>3 Gombík vertikálneho posuvu objektívu
- <span id="page-13-3"></span>4 Gombík horizontálneho posuvu objektívu
- <span id="page-13-2"></span>5 Dvierka na prednej strane
- <span id="page-13-6"></span>6 Uzamknutie posuvu objektívu

#### <span id="page-14-0"></span>Nastavenie polohy zaostrenia projektora

Pri výbere umiestnenia projektora vezmite do úvahy rozmery a tvar premietacej plochy, umiestnenie elektrických zásuviek a vzdialenosť medzi projektorom a ostatnými zariadeniami. Postupujte podľa týchto všeobecných pokynov:

- Projektor umiestnite na plochý povrch v správnom uhle voči premietacej ploche. Projektor (so štandardným objektívom) sa musí nachádzať minimálne 3,28 stopy (1 m) od premietacej plochy.
- Projektor umiestnite do požadovanej vzdialenosti od premietacej plochy. Vzdialenosť od objektívu projektora k premietacej ploche, nastavenie zoomu a obrazový formát určujú rozmery premietaného obrazu.
- Pomer vzdialenosti objektívu voči šírke premietacej plochy: 1,2 ~ 2,13
- Činnosť pri 360-stupňovej voľnej orientácii

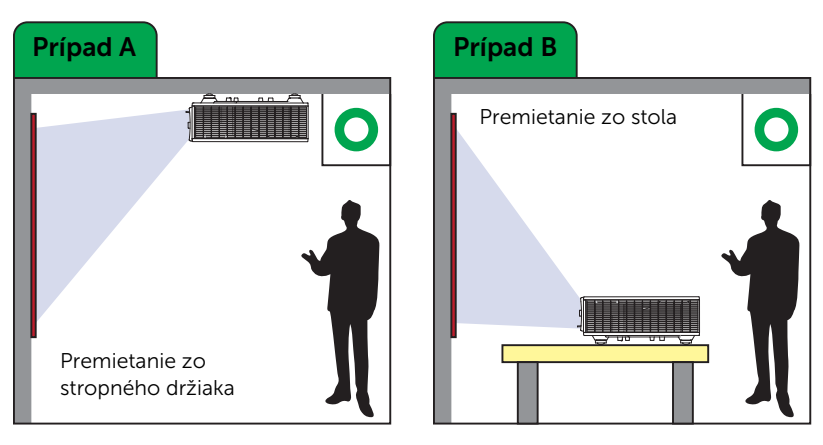

Model 7760 je možné nastaviť alebo nainštalovať nasledujúcimi spôsobmi:

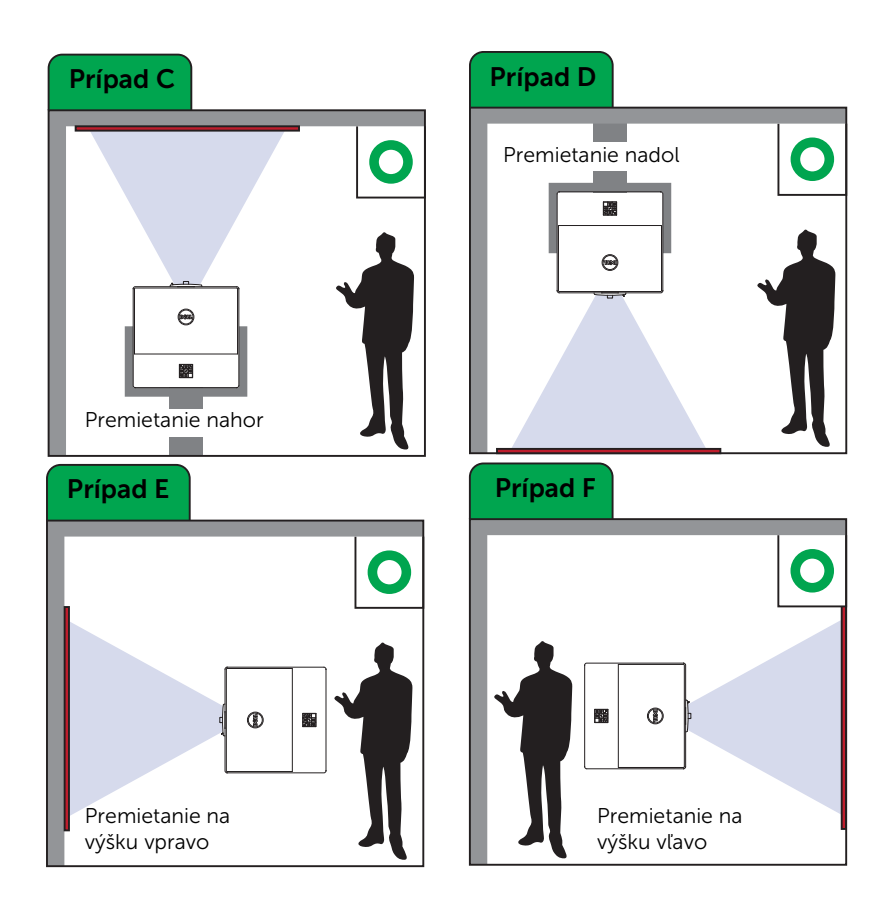

#### <span id="page-16-0"></span>Nastavenie rohov obrazu

Môžete použiť nastavenie štyroch rohov na úpravu tvaru a veľkosti obrazu, ktorý je nerovnomerne pravouhlý na všetkých stranách.

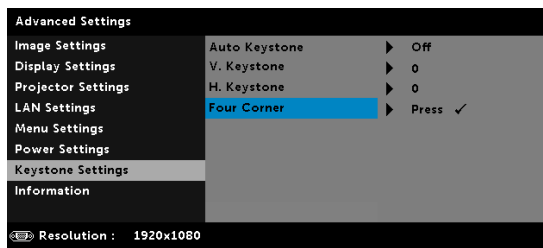

- **1** Advanced Settings (Rozšírené nastavenia) -> Keystone Settings (Nastavenia lichobežníkového skreslenia) -> Four Corner (Štyri rohy)
- **2** Na obrazovke štyroch rohov použite  $\langle \bullet \rangle$ ,  $\langle \bullet \rangle$ ,  $\langle \bullet \rangle$  a  $\langle \bullet \rangle$  na voľbu jedného rohu a stlačením  $\widetilde{(\cdot)}$  voľbu potvrďte.

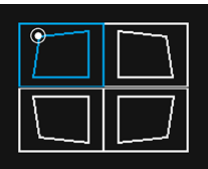

**3** Použite  $\langle \diamondsuit \rangle$ ,  $\langle \diamondsuit \rangle$ ,  $\langle \diamondsuit \rangle$  a  $\langle \diamondsuit \rangle$  na úpravu tvaru obrazu podľa potreby.

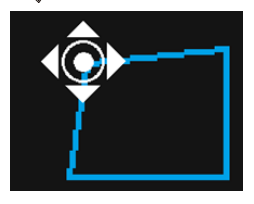

4 Po dokončení nastavovania postup ukončíte stlačením tlačidla "Menu".

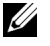

POZNÁMKA: Táto funkcia je nedostupná pri úprave H./V. Keystone (Lichobežníkové skreslenie H./V.).

#### <span id="page-17-0"></span>Nastavenie veľkosti obrazu

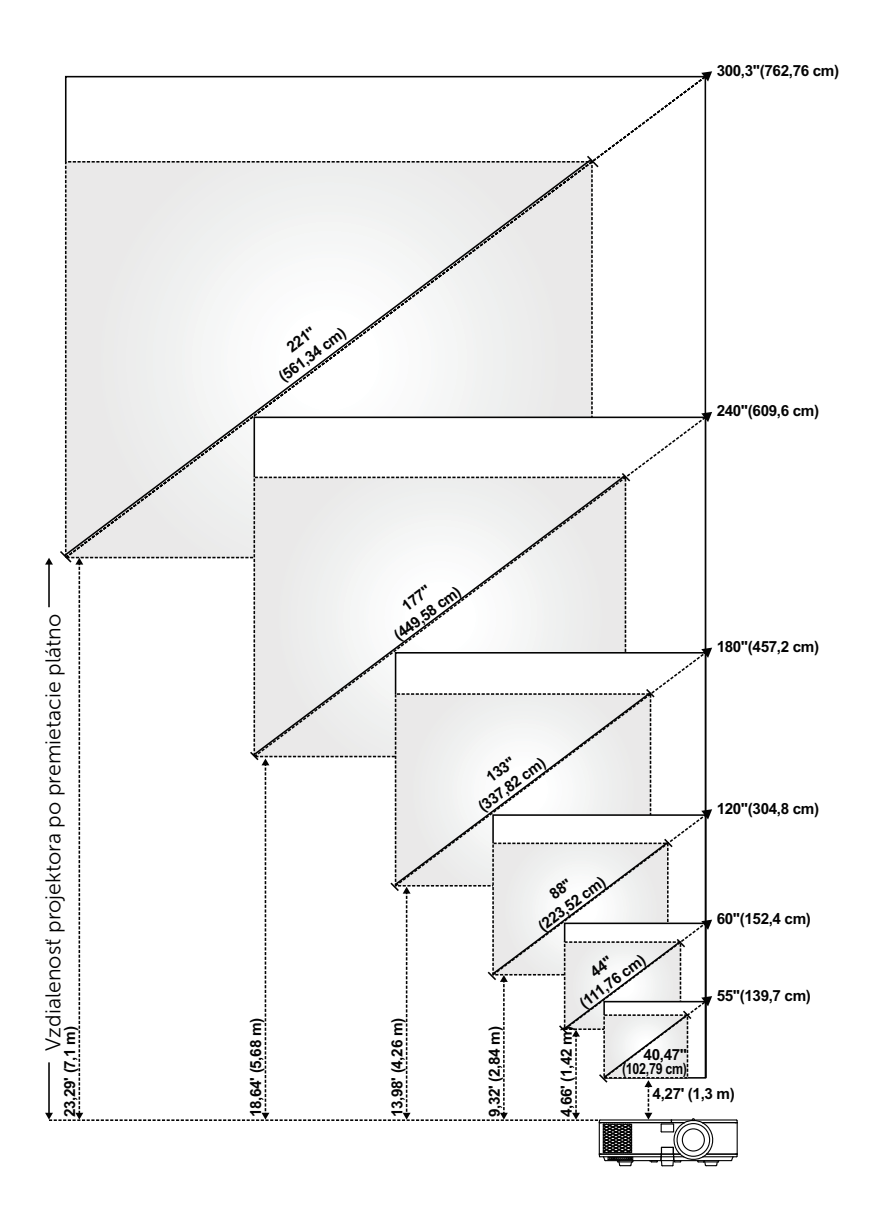

#### Nastavenie tvaru obrazu

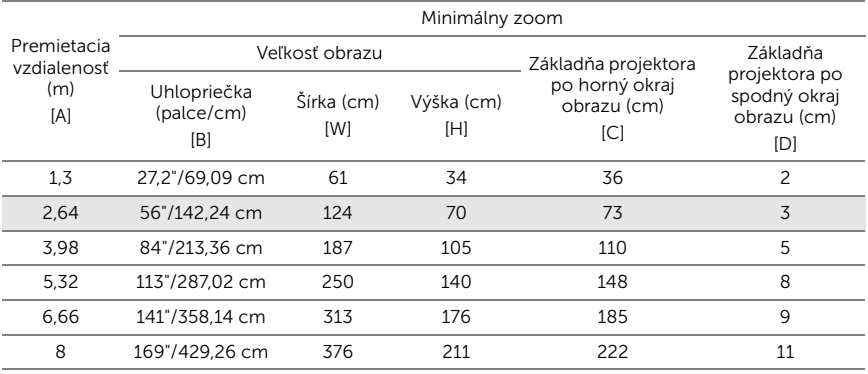

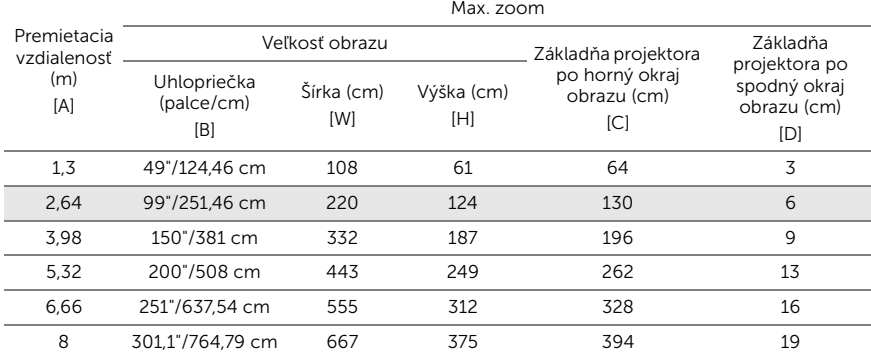

\* Tento graf slúži iba pre informáciu používateľa.

\* Pomer odchýlky: 105%~130%

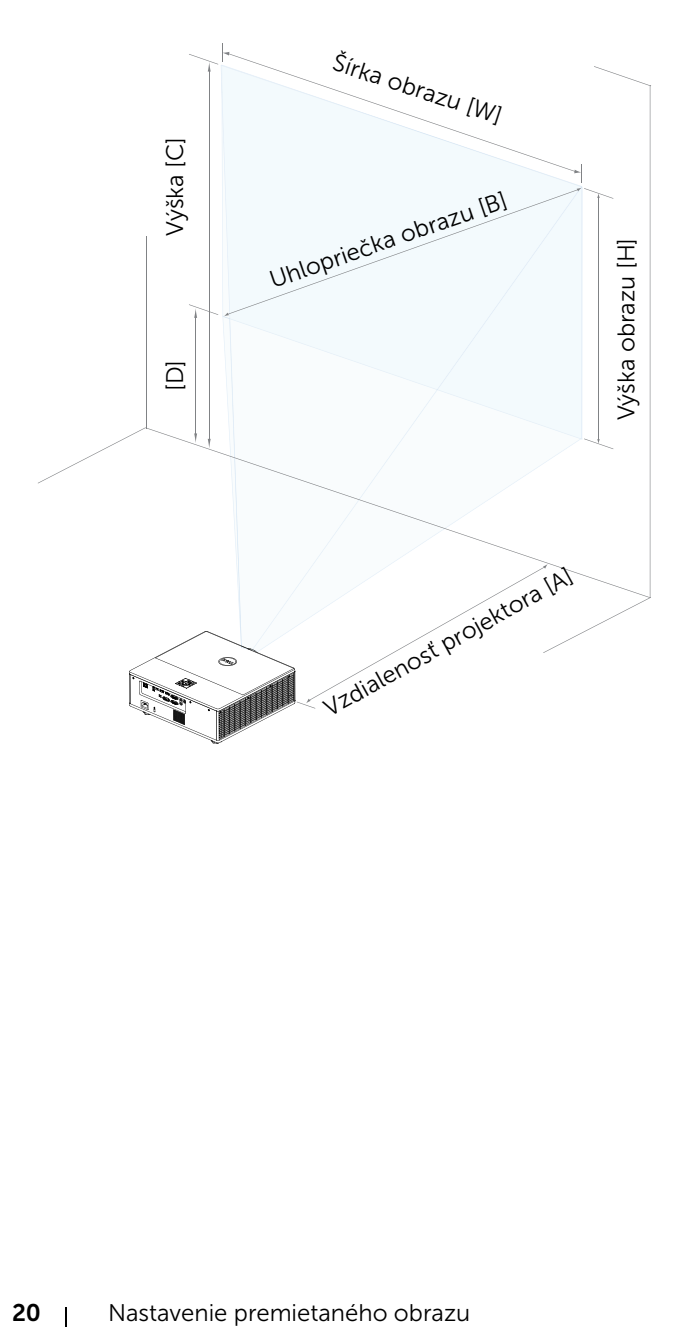

# <span id="page-20-0"></span>3 Pripojenie adaptéra bezdrôtového displeja

#### <span id="page-20-2"></span><span id="page-20-1"></span>Inštalácia adaptéra bezdrôtového displeja

Projektor sa dodáva so zabezpečenou vnútornou priehradkou pre adaptér bezdrôtového displeja. Adaptér bezdrôtového displeja nie je súčasťou dodávky projektora 7760. Vnútorná priehradka má HDMI port a napájací USB port.

Nižšie sa uvádza postup inštalácie:

**1** Otvorte dvierka na prednej strane, pričom sa uistite, že je projektor už vypnutý.

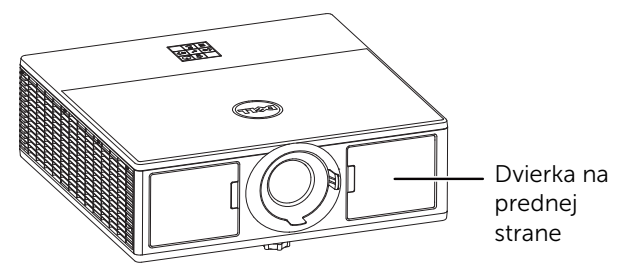

**2** Napájací kábel USB zapojte do adaptéra bezdrôtového displeja.

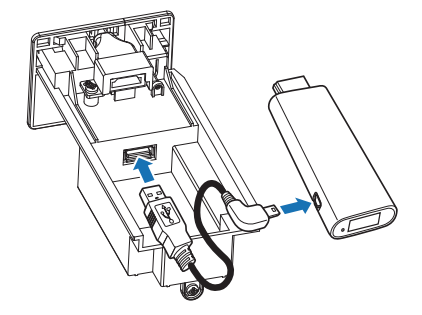

Pripojte adaptér bezdrôtového displeja.

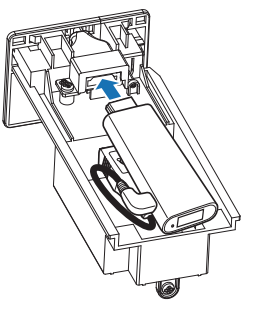

Znovu založte horný kryt a utiahnite jednu skrutku.

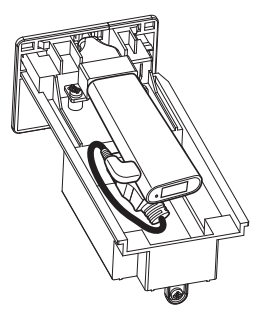

#### <span id="page-22-0"></span>Nastavenie adaptéra bezdrôtového displeja

**1** Zapnite projektor.

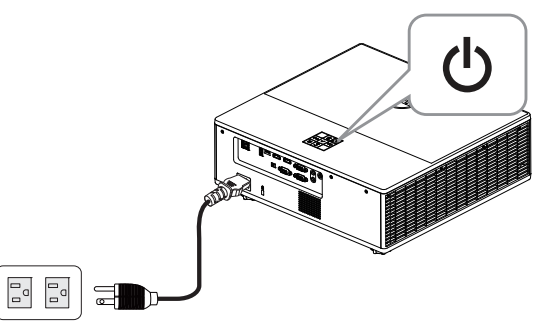

2 Prepnite do zdroja "Wireless Display" (Bezdrôtový displej).

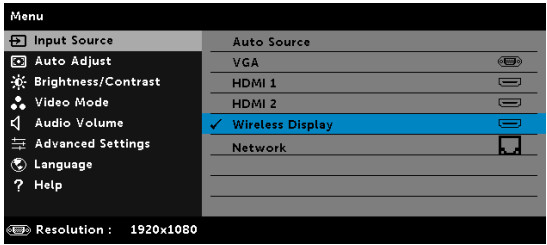

**3** Pri bezdrôtovom premietaní postupujte podľa pokynov na obrazovke.

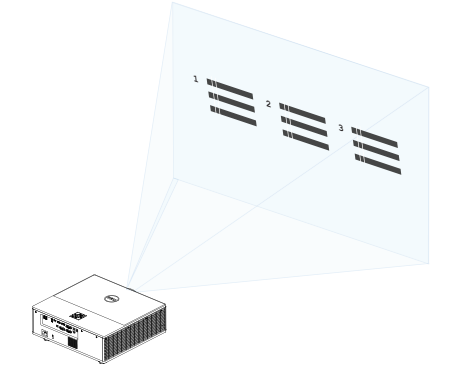

#### <span id="page-23-0"></span>Nastavenie voliteľného bezdrôtového prijímača Dell WR517

Bezdrôtový prijímač Dell WR517 umožňuje prenosnému počítaču so systémom Windows, smartfónu alebo tabletu so systémom Android a s funkciou Miracast zobraziť obraz obrazovky na zariadení Dell 7760 pomocou rozhrania Wi-Fi Direct.

Medzi funkcie bezdrôtového prijímača Dell WR517 patria:

- Možnosť bezdrôtového pripojenia prostredníctvom IEEE 802.11 ac (Wi-Fi), bluetooth a Screencast.
- Táto možnosť pripojenia zjednodušuje a uľahčuje pripojenie k starším aj novým systémom.
- Ovládače/aplikácie bezdrôtového monitora Dell na podporu prídavných/rozšírených funkcií zdieľania HID budú zahrnuté pre systémy Windows 10, Windows 8.x a Windows 7.

Bezdrôtový modul Dell nie je súčasťou dodávky projektora 7760. Je možné zakúpiť na internetovej stránke spoločnosti Dell na lokalite www.dell.com.

Pripojenie bezdrôtového prijímača Dell WR517 k projektoru Dell 7760:

- **1** Pomocou krížového skrutkovača pritiahnite dve skrutky (dodané s prijímačom) k montážnej konštrukcii v zadnej časti projektora.
- **2** Zarovnajte montážne otvory bezdrôtového prijímača Dell WR517 s dvoma skrutkami, ktoré boli zaistené na zadnej strane projektora a potom potlačte prijímač nadol tak, aby zapadol na miesto.
- **3** Pripojte kábel micro USB (dodaný s prijímačom) vychádzajúci z bezdrôtového prijímača Dell WR517 k USB portu na projektore na získanie napájania.
- **4** Pripojte kábel HDMI (dodaný s prijímačom) vychádzajúci z bezdrôtového prijímača Dell WR517 k projektoru.
- **5** Pripojte kábel USB vychádzajúci z bezdrôtového prijímača Dell WR517 k USB klávesnici a myši.
- **6** Zapnite projektor a súčasne sa aktivuje bezdrôtový prijímač Dell WR517.

Nastavenie bezdrôtového prijímača so zobrazením. Kroky 1 a 2.

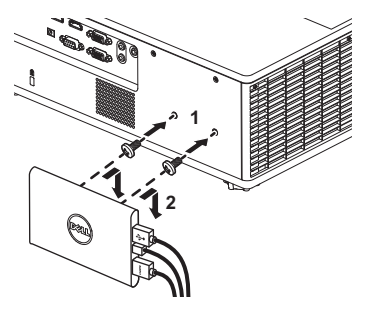

Nastavenie bezdrôtového prijímača so zobrazením. Kroky 3, 4 a 5.

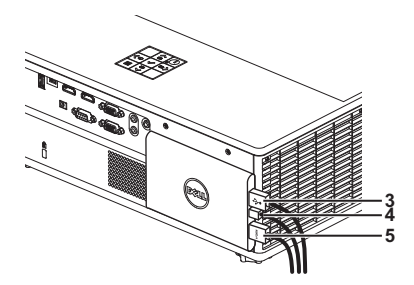

#### <span id="page-25-0"></span>Používanie zobrazenia lokálnej siete LAN

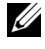

**22 POZNÁMKA:** Postup nastavenia zobrazenia lokálnej siete LAN je rovnaký pre operačný systém Windows aj Mac.

#### Aktivácia lokálnej siete LAN na projektore

**1** Pripojte napájací kábel a stlačte tlačidlo napájania.

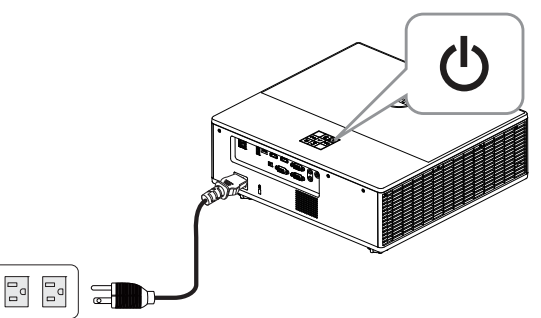

**2** Stlačte tlačidlo Menu na ovládacom paneli projektora alebo na diaľkovom ovládači.

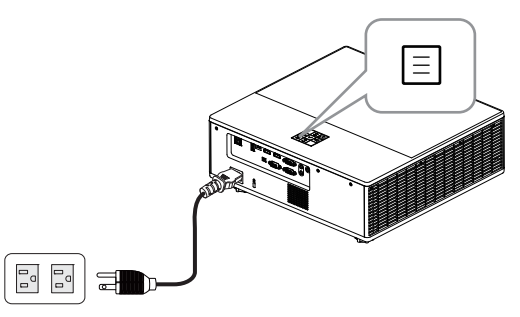

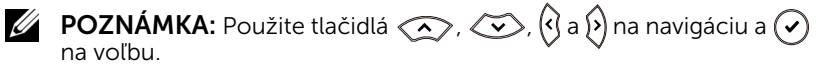

**3** Uistite sa, že je voliteľná možnosť DHCP Off (Vypnuté) v nastaveniach lokálnej siete LAN ponuky Advanced Settings (Rozšírené nastavenia).

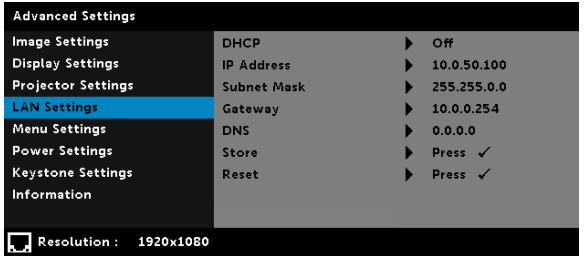

**4** Otvorte ponuku Input Source (Vstupný zdroj) a potom ako zdroj zvoľte Network (Sieť).

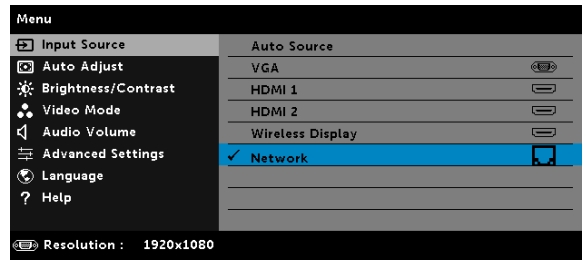

Zobrazí sa nižšie uvedená obrazovka sprievodcu lokálnej siete LAN:

![](_page_26_Picture_5.jpeg)

#### Inštalácia Dell Network Projection (Premietanie siete Dell) do počítača

**5** Pripojte kábel LAN k projektoru a počítaču.

![](_page_27_Picture_2.jpeg)

![](_page_27_Picture_3.jpeg)

**POZNÁMKA:** Kábel LAN môžete pripojiť k projektoru a počítaču aj prostredníctvom rozbočovača. Postupujte podľa týchto krokov na vykonanie nastavení:

**a** Voliteľnú možnosť DHCP zmeňte na On (Zapnuté). Kroky: Advanced Settings (Rozšírené nastavenia) -> LAN Settings (Nastavenia lokálnej siete LAN) -> DHCP -> On (Zapnuté).

![](_page_27_Picture_94.jpeg)

Táto IP adresa sa vygeneruje prostredníctvom DHCP, pričom nie je rovnaká.

- **b** Input Source (Vstupný zdroj) zmeňte na zdroj Network (Sieť). Kroky: Input Source (Vstupný zdroj) → Network (Sieť) (rovnaký Krok 4).
- **c** Otvorte internetový prehliadač vo svojom počítači a do okna na zadávanie adries prehliadača zadajte 192.168.100.10 (ako na obrazovke).
- **d** Prejdite na Krok 8.

**6** Otvorte a zadajte internetový protokol (TCP/IP) do svojho počítača, zadajte IP adresu a masku podsiete a potom kliknite na OK.

![](_page_28_Picture_71.jpeg)

**7** Otvorte internetový prehliadač vo svojom počítači a do okna na zadávanie adries prehliadača zadajte 10.0.50.100 (predvolená možnosť). Bude presmerovaní na stránku Dell 7760 Web Management (Správa internetovej siete Dell 7760).

![](_page_28_Picture_72.jpeg)

**8** Otvorí sa stránka 7760 Web Management (Správa internetovej siete Dell 7760). Pri prvom použití kliknite na Download (Stiahnuť).

![](_page_28_Picture_5.jpeg)

**9** Na stránke sťahovania Download zvoľte vhodný operačný systém a kliknite na Download Network Projection App (Stiahnuť aplikáciu na premietanie siete) a nainštalujte ju do svojho počítača.

![](_page_29_Picture_1.jpeg)

**POZNÁMKA:** Ak nemôžete nainštalovať túto aplikáciu kvôli nedostatočným používateľským právam v počítači, kontaktujte, prosím, svojho správcu siete.

**10** Kliknutím na Run (Spustiť) vykonajte jednorazovú inštaláciu softvéru.

**11** Spustí sa inštalačný softvér. Podľa pokynov na obrazovke dokončite inštaláciu.

![](_page_29_Picture_5.jpeg)

#### Spustite aplikáciu Dell Network Projection

Po dokončení inštalácie môžete dvojnásobným kliknutím na ikonu na na pracovnej ploche počítača spustiť danú aplikáciu.

![](_page_29_Picture_8.jpeg)

![](_page_30_Picture_0.jpeg)

Zobrazí sa nižšie uvedená obrazovka aplikácie Dell Network Projection:

**12** Na obrazovke Dell Network Projection kliknite na položku Find a Projector (Nájsť projektor) a potom zvoľte Dell\_42FE21E1 (náhodný kód).

![](_page_30_Picture_36.jpeg)

**13** Kliknutím na možnosť Mirror Off (Vypnutie zrkadla) spustite premietanie siete Dell 7760.

![](_page_31_Picture_1.jpeg)

![](_page_31_Picture_2.jpeg)

#### <span id="page-32-0"></span>Porozumenie tlačidlám

![](_page_32_Picture_1.jpeg)

![](_page_32_Picture_92.jpeg)

![](_page_33_Picture_0.jpeg)

### <span id="page-33-0"></span>4 Odstraňovanie problémov

#### <span id="page-33-1"></span>Tipy na odstraňovanie problémov

Ak sa vo vašom projektore vyskytnú nejaké problémy, pozrite si [nasledujúce tipy na ich odstraňovanie. Ak tento problém pretrváva,](#page-32-0)  [Kontaktovanie spoločnosti Dell](#page-32-0).

Na premietacom plátne nie je žiadny obraz

![](_page_33_Picture_6.jpeg)

#### Problém Možné riešenie

- Uistite sa, že v ponuke INPUT SOURCE (ZDROJ VSTUPU) ste zvolili správny zdroj vstupu.
- Uistite sa, že je aktivovaný port pre externú grafickú kartu. Ak používate prenosný počítač od spoločnosti Dell, stlačte tlačidlá <a>[<a>[<a>(Fn+F8). V prípade iných počítačov si pozrite príslušnú dokumentáciu. Ak sú obrazy nesprávne zobrazené, vykonajte inováciu ovládača videa v počítači. Pokiaľ ide o počítače Dell, pozrite si lokalitu www.dell.com/support.
- Uistite sa, že všetky káble sú správne zapojené. Pozri "Nastavenie [premietaného obrazu" na strane 13.](#page-12-2)
- Skontrolujte, či kolíky v konektoroch nie sú ohnuté alebo zlomené.
- Použite Test Pattern (Testovací vzor) v položke Projector Settings (Nastavenia projektora) v ponuke Advanced Settings (Rozšírené nastavenia). Uistite sa, že farby testovacieho vzoru sú správne.

![](_page_34_Picture_143.jpeg)

![](_page_35_Picture_161.jpeg)

![](_page_36_Picture_97.jpeg)

#### <span id="page-37-0"></span>Vodiace signály

![](_page_37_Picture_324.jpeg)

### <span id="page-38-0"></span>Údržba

#### <span id="page-38-2"></span><span id="page-38-1"></span>Výmena batérií diaľkového ovládača

![](_page_38_Picture_2.jpeg)

POZNÁMKA: Keď sa diaľkový ovládač nepoužíva, vyberte z neho batérie.

1 Stlačením záklopky nadvihnite kryt priehradky pre batérie.

2 Skontrolujte vyznačenie polarity (+/-) na batériách.

- 3 Vložte batérie a značky polarity správne vyrovnajte podľa označenia v priehradke pre batérie.
- U
- POZNÁMKA: Nemiešajte rôzne typy batérií ani nepoužívajte spolu nové a staré batérie.

![](_page_38_Figure_9.jpeg)

 $\bullet$ 

![](_page_38_Figure_10.jpeg)

![](_page_38_Figure_11.jpeg)

4 Kryt batérie zasuňte späť. **<sup>4</sup>**

![](_page_39_Picture_1.jpeg)

## <span id="page-40-0"></span>6 Technické parametre

<span id="page-40-13"></span><span id="page-40-12"></span><span id="page-40-11"></span><span id="page-40-10"></span><span id="page-40-9"></span><span id="page-40-8"></span><span id="page-40-7"></span><span id="page-40-6"></span><span id="page-40-5"></span><span id="page-40-4"></span><span id="page-40-3"></span><span id="page-40-2"></span><span id="page-40-1"></span>![](_page_40_Picture_104.jpeg)

<span id="page-41-2"></span>Príkon Normálny režim: 455 W  $\pm$  15% @ 110 V striedavý prúd

Režim EKO: 280 W + 15% @ 110 V striedavý prúd

Pohotovostný režim: < 0,5 W

Sieť v pohotovostnom režime: < 3 W

**24 POZNÁMKA:** Projektor je štandardne nastavený tak, aby sa po 20 minútach nečinnosti prepol do úsporného režimu.

<span id="page-41-6"></span><span id="page-41-0"></span>Zvuk 2 reproduktory x 10 W (efektívna hodnota) Hladina hluku Normálny režim: 36 dB(A)

Režim EKO: 32 dB(A)

<span id="page-41-4"></span><span id="page-41-1"></span>Hmotnosť projektora < 24,47 lbs (11,1 kg)

Rozmery (Š x H x V) 15,94 x 15,24 x 5,08 palca (405 x 387 x 129 mm)

![](_page_41_Picture_10.jpeg)

<span id="page-41-3"></span>

Prostredie Prevádzková teplota: 5 °C až 40 °C (41 °F až 104 °F) Vlhkosť: Maximálne 80 %

> Skladovacia teplota: 0 °C až 60 °C (32 °F až 140 °F) Vlhkosť: Maximálne 90%

Prepravná teplota: -20 °C až 60 °C (-4 °F až 140 °F) Vlhkosť: Maximálne 90%

<span id="page-41-5"></span>Vstupné/výstupné konektory

Napájanie: Jedna elektrická zásuvka (3-kolíková vstup C14) Vstup VGA: Jeden 15-kolíkový konektor D-sub (modrý), vstup VGA pre vstupný analógový RGB/komponentný signál.

![](_page_42_Picture_85.jpeg)

# <span id="page-43-1"></span><span id="page-43-0"></span>Ďalšie informácie

Ak potrebujete ďalšie informácie týkajúce sa používania projektora, pozrite dokument Používateľská príručka pre projektory Dell na lokalite www.dell.com/support/manuals.

### <span id="page-44-1"></span><span id="page-44-0"></span>8 Kontaktovanie spoločnosti Dell

<span id="page-44-2"></span>Zákazníci v Spojených štátoch amerických môžu volať na telefónne číslo 800-WWW-DELL (800-999-3355).

<span id="page-44-3"></span>![](_page_44_Picture_3.jpeg)

 $\mathbb Z$  **POZNÁMKA:** Ak nemáte aktívne internetové pripojenie, kontaktné informácie nájdete na doklade o nákupe, baliacom liste, faktúre alebo v katalógu výrobkov spoločnosti Dell.

Dell poskytuje viac možností technickej podpory a servisu cez internet a po telefóne. Dostupnosť sa líši podľa krajiny a výrobku a vo vašej oblasti nemusia byť niektoré služby dostupné. Ak sa chcete obrátiť na spoločnosť Dell v prípade problémov týkajúcich sa predaja, technickej podpory alebo služieb zákazníkom:

- **1** Navštívte lokalitu www.dell.com/contactDell.
- **2** Na interaktívnej mape vyberte svoj región.
- **3** Vyberte segment pre kontaktovanie.
- **4** Vyberte príslušnú službu alebo prepojenie na technickú podporu.

## Register

#### D

Diaľkový ovládač [9](#page-8-1)

#### H

Hlavná jednotka [5](#page-4-1) 20 W (2 x 10 W) reproduktory [5](#page-4-2) Indikátory stavu [5](#page-4-3) Infračervené prijímače [5](#page-4-4) Koliesko na nastavenie sklonu [5](#page-4-5) Krúžok zoomu [5](#page-4-6) Montá[žne otvory pre stropný](#page-4-7)  držiak 5 Objektív [5](#page-4-8) Tlačidlo Napájanie [5](#page-4-9) Zaostrovací prstenec [5](#page-4-10)

#### K

Kontaktovanie spoločnosti Dell [4](#page-3-2)

#### N

Nastavenie premietaného obrazu Nastavenie výšky projektora [13](#page-12-3) projektor znížte Koliesko na nastavenie

Predné koliesko na nastavenie sklonu [13](#page-12-5) Nastavenie zaostrenia projektora [14](#page-13-1) Nastavenie zoomu a zaostrenia projektora Dvierka na prednej strane [14](#page-13-2) Gombík horizontálneho posuvu objektívu [14](#page-13-3) Gombík vertikálneho posuvu objektívu [14](#page-13-4) Krúžok zoomu [14](#page-13-5) Uzamknutie posuvu objektívu [14](#page-13-6) Zaostrovací prstenec [14](#page-13-7)

sklonu [13](#page-12-4)

#### P

Porty na pripojenie Konektor HDMI1 [6](#page-5-1) Konektor HDMI2 [6](#page-5-2) Konektor mikrofónu [6](#page-5-3) Konektor Mini USB (mini typ B) na inováciu firmvéru [6](#page-5-4) Konektor na pripojenie napájacieho kábla [6](#page-5-5) Konektor pre vstup zvuku [6](#page-5-6) Konektor pre výstup zvuku [6](#page-5-7) Konektor RJ45 [6](#page-5-8) Konektor RS232 [6](#page-5-9) Otvor pre bezpečnostné

lanko [6](#page-5-10) Vstupný konektor VGA [6](#page-5-11) Výstupný [konektor + 12 V](#page-5-12)  jednosm. 6 Výstupný k[onektor +5 V/1,8A](#page-5-13)  jedn. prúdu 6 Výstupný konektor VGA (prechodová slučka monitora) [6](#page-5-14) Pripojenie projektora K počítaču [21](#page-20-2)

#### S

Spoločnosť Dell kontaktovanie [44,](#page-43-1) [45](#page-44-2)

#### T

technická podpora kontaktovanie spoločnosti Dell [44](#page-43-1), [45](#page-44-2) Technické parametre Aspect Ratio (Pomer strán) [41](#page-40-1) Brightness (Jas) [41](#page-40-2) Hladina hluku [42](#page-41-0) Hmotnosť projektora [42](#page-41-1) Jednotnosť [41](#page-40-3) Kontrastný pomer [41](#page-40-4) Modulátor svetla [41](#page-40-5) Napájanie [41](#page-40-6) Otáčky farebného kolieska [41](#page-40-7) Počet pixelov [41](#page-40-8) Premietacia vzdialenosť [41](#page-40-9) Príkon [42](#page-41-2) Projekčný objektív [41](#page-40-10)

Prostredie [42](#page-41-3) Rozmery [42](#page-41-4) Veľkosť premietacieho plátna [41](#page-40-11) Video kompatibilita [41](#page-40-12) Vstupné/výstupné konektory [42](#page-41-5) Zobraziteľné farby [41](#page-40-13) Zvuk [42](#page-41-6) telefónne čísla [45](#page-44-3)

#### V

Výmena lampy [39](#page-38-2)